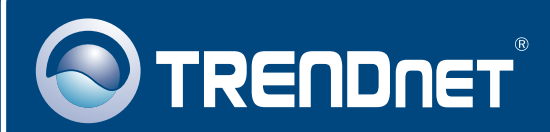

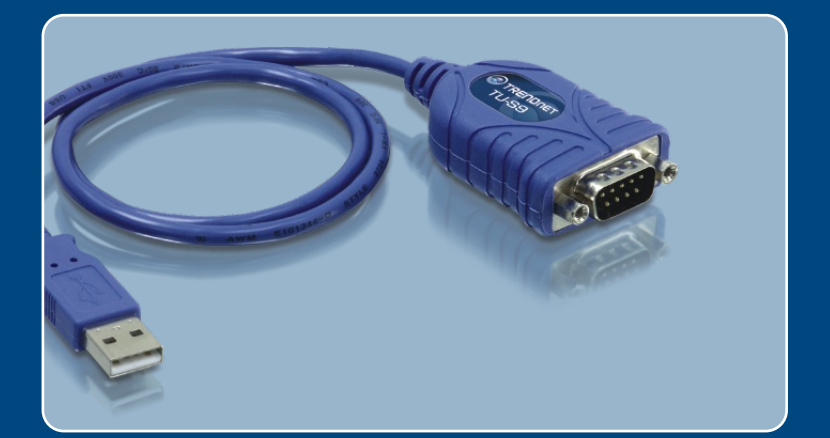

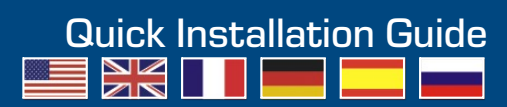

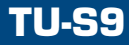

# **Table of Contents**

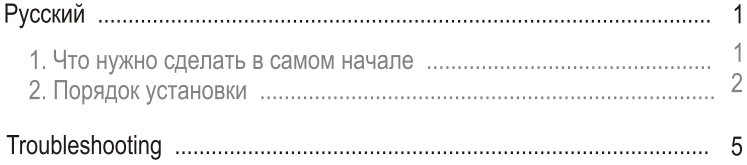

## 1. Что нужно сделать в самом начале

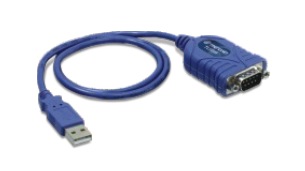

#### $Co$ держимое упаковки

- $\cdot$  TU-S9
- Руководство по быстрой установке
- CD-ROM-диск с драйвером

## Системные требования

- Дисковод CD-ROM
- 
- Дисковод CD-ROM<br>• Компьютер с портом USB 1.1 или 2.0<br>• ЦП: 300 МГц или выше (Windows 2003 Server/XP/2000/ME/98SE)/ 800 MГц или выше (Windows Vista)/ Power PC G3, G4, G5 (Mac OS X
- 10.1~10.4)<br>• Память: 256 МБ или более (Windows 2003 Server/XP/2000/ME/98SE, Mac OS X 10.1~10.4)/ 512 МБ или более (Windows Vista)
- Мас OS X 10.1~10.4)/ 512 МБ или более (Windows Vista)<br>• Windows Vista/2003 Server/XP/2000/ME/98SE, Mac OS X ● Windows Vista/2003 Server/XP/2000/ME/98SE, Mac OS X 10.1~10.4<br>● Устройство RS-232 (напр., модем)
- 
- Устройство RS-232 (напр., модем)<br>● Последовательный кабель RS-232 с соединением типа «штырекохватываемое гнездо» (дополнительно)

### Применение

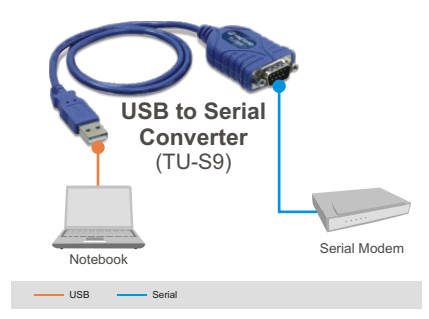

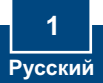

# **2. Порядок установки**

<u>Примечание:</u> Не устанавливайте TU-S9 USB адаптер, не получив на то указаний.

## **Windows 98SE/ME/2000/XP/2003 Server**

- 1. Включите компьютер и дождитесь загрузки рабочего стопа Windows.
- **2.** Установите в дисковод CD-ROM **компакт-диск с драйверами.** При автоматическом появлении окна нажмите на Установить драйвер.

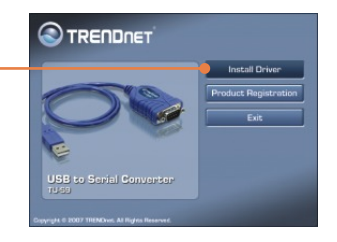

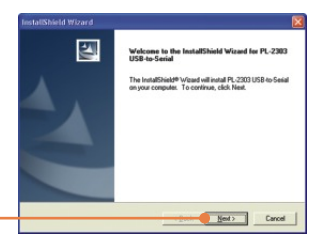

3. Шелкните по кнопке Далее **(Next)**.

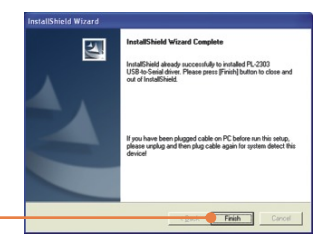

 $4.$  Шелкните по кнопке Завершить **(Finish)**.

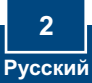

5. Включите компьютер и дождитесь загрузки рабочего crona Windows

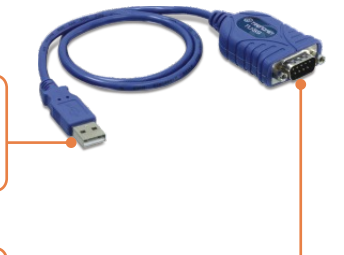

**6.** Присоедините последовательное устройство к устройству TU-S9.

## **Windows Vista**

- 1. Включите компьютер и дождитесь загрузки рабочего стола Windows.
- **2.** Присоедините адаптер к имеющемуся порту USB компьютера.

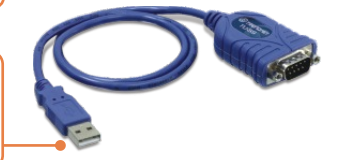

3. Выберите Найти и установить драйвер (рекомендуется).

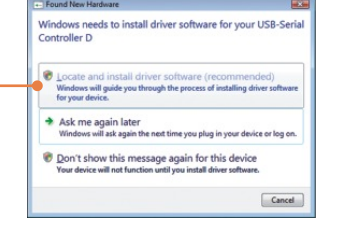

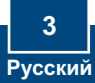

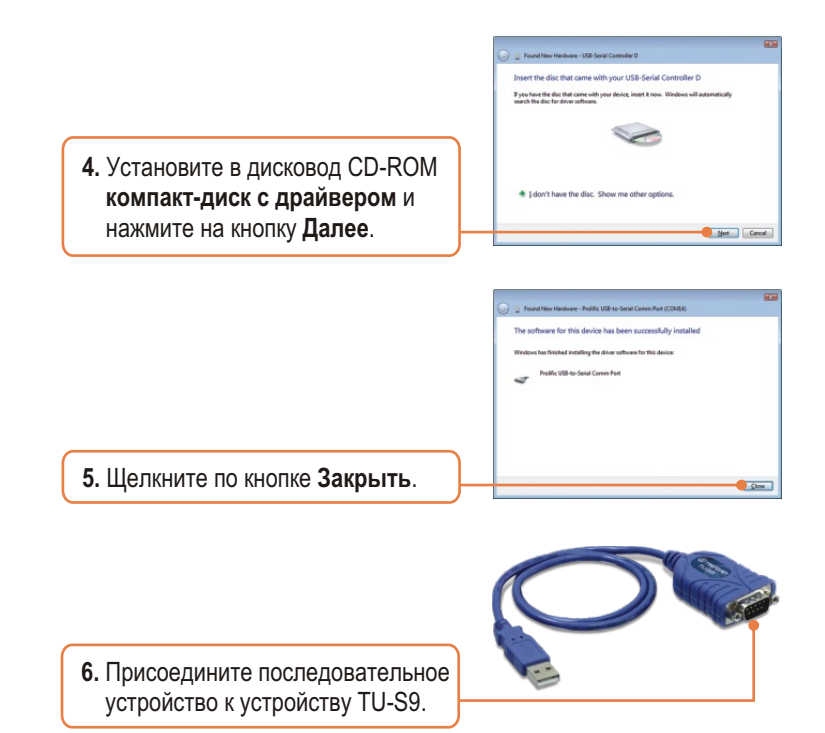

## **Óñòàíîâêà çàâåðøåíà.**

Подробнее об устройстве TU-S9 можно узнать в руководстве пользователя на диске CD-ROM с драйвером или на сайте компании TRENDnet по адресу www.trendnet.com

#### Зарегистрируйте свой продукт

Для того, чтобы воспользоваться сервисным обслуживанием и поддержкой на высшем уровне, предлагаем вам зарегистрировать свой продукт в режиме онлайн здесь: http://www.trendnet.ru/products/registration.php Благодарим Вас за то, что Вы выбрали TRENDnet

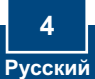

### **Q1: The autorun window does not appear after I put in the Driver CD-ROM. What should I do?**

**A1:** Go to **Start -> Run**, type in **E:\Driver\Win98\_XP\Setup.exe** and then click **OK**. E:\represents the drive letter that is assigned to your CD-ROM drive.

### **Q2: Windows is unable to recognize my hardware. What should I do?**

**A2:** First, make sure your computer meets the minimum requirements as specified in Section 1 of this Quick Installation Guide. Second, try plugging the TU-S9 into a different USB port on your computer.

### **Q3: Can I use the TU-S9 with my serial keyboard, mouse, or joystick?**

**A3:** The TU-S9 does not support interrupt transfer mode devices. If your serial keyboard, mouse, or joystick is an HID Device, it is not supported.

### **Q4: Can I connect or disconnect the USB cables while the computer is on?**

**A4:** Yes, you can connect or disconnect the USB cable while the computer is on, because the USB interface is Plug-and-Play and hotpluggable.

### **Q5: How do I install the TU-S9 on my Mac?**

**A5:** Download the Mac drivers and user guide from www.trendnet.com. Follow the instructions in the user guide for installation instructions.

If you still encounter problems or have any questions regarding the TU-S9 USB to Serial Converter, please contact TRENDnet's Technical Support Department.

#### **Certifications**

This equipment has been tested and found to comply with FCC and CE Rules. Operation is subject to the following two conditions:

(1) This device may not cause harmful interference.

(2) This device must accept any interference received. Including interference that may cause undesired operation.

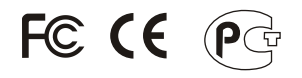

Waste electrical and electronic products must not be disposed of with household waste. Please recycle where facilities exist. Check with you Local Authority or Retailer for recycling advice.

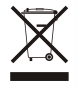

**NOTE:** THE MANUFACTURER IS NOT RESPONSIBLE FOR ANY RADIO OR TV INTERFERENCE CAUSED BY UNAUTHORIZED MODIFICATIONS TO THIS EQUIPMENT. SUCH MODIFICATIONS COULD VOID THE USER'S AUTHORITY TO OPERATE THE EQUIPMENT.

#### ADVERTENCIA

En todos nuestros equipos se mencionan claramente las caracteristicas del adaptador de alimentacón necesario para su funcionamiento. El uso de un adaptador distinto al mencionado puede producir daños fisicos y/o daños al equipo conectado. El adaptador de alimentación debe operar con voltaje y frecuencia de la energia electrica domiciliaria existente en el pais o zona de instalación.

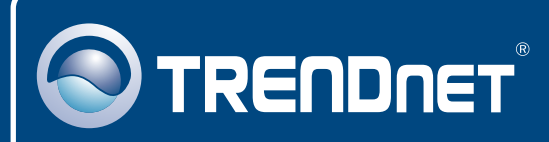

# TRENDnet Technical Support

## US · Canada

24/7 Tech Support **Toll Free Telephone:** 1(866) 845-3673

 $\overline{E}$ **urope** (Germany • France • Italy • Spain • Switzerland UK)

**Toll Free Telephone:** +00800 60 76 76 67

English/Espanol - 24/7 Francais/Deutsch - 11am-8pm, Monday - Friday MET

#### **Worldwide**

**Telephone:** +(31) (0) 20 504 05 35

English/Espanol - 24/7 Francais/Deutsch - 11am-8pm, Monday - Friday MET

# Product Warranty Registration

**Please take a moment to register your product online. Go to TRENDnet's website at http://www.trendnet.com/register**

# **TRENDNET**

**20675 Manhattan Place Torrance, CA 90501 USA**

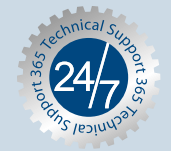